# **EY6LC12: IP-Koppler für I/O**‑**Module, mit Webserver, modu612**‑**LC**

### **Eigenschaften**

- Teil der SAUTER modulo 6 Systemfamilie
- Ermöglicht eine dezentrale Installation und Verbindung der modulo 6 COM- und IO‑Module mit der Automationsstation über IP‑Netzwerk
- Lokal erweiterbar mit bis zu 10 Modulen
- Zwei RJ45-Anschlüsse geswitcht für Daisy-Chain
- Integrierter Webserver für lokale Inbetriebnahme
- Bluetooth-Schnittstelle für mobile Inbetriebnahme und Wartung
- Benutzerverwaltung und Benutzeridentifizierung (Webserver)

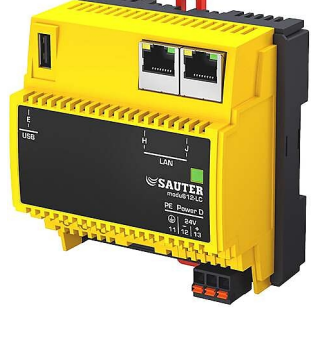

**EY6LC12F011**

### **Technische Daten**

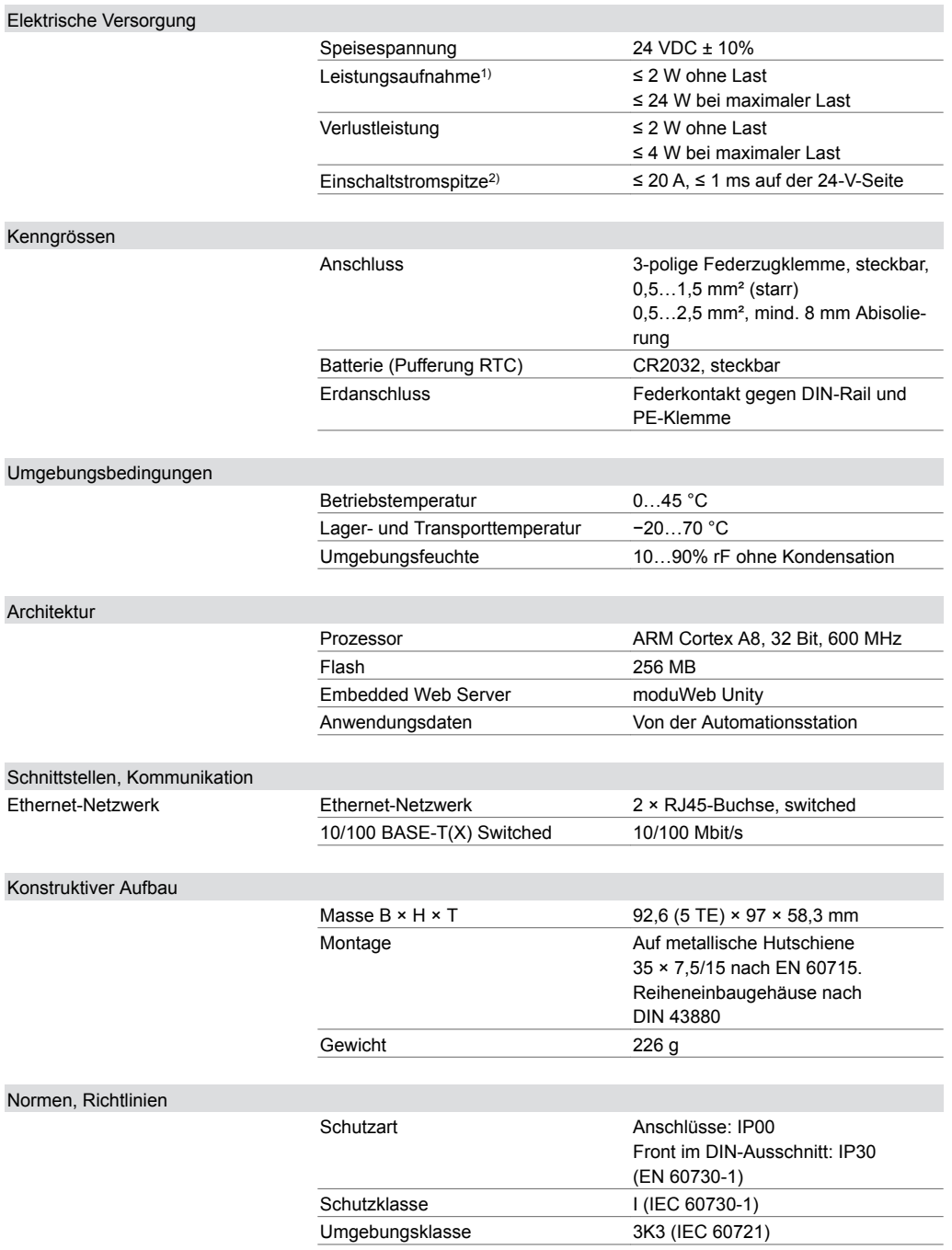

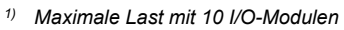

*2) Messwert mit Netzteil EY-PS021F021*

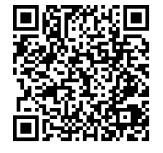

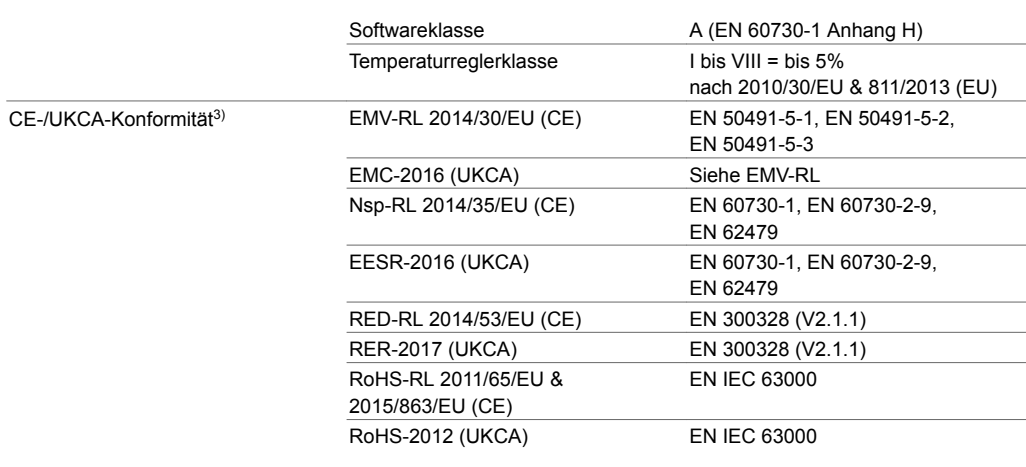

### Typenübersicht

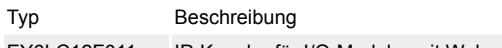

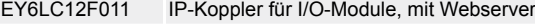

### Zubehör

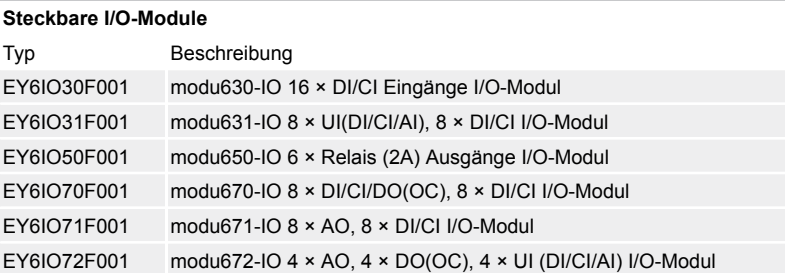

### **Steckbare Kommunikationsmodule (COM)**

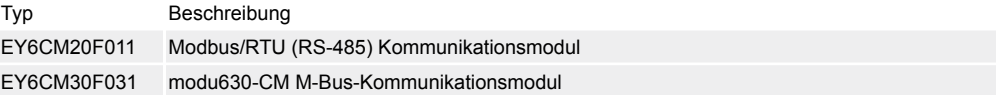

### **Verbindungsmodule**

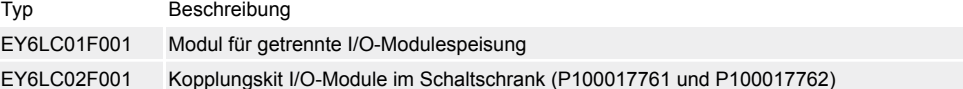

### **Ersatzteile**

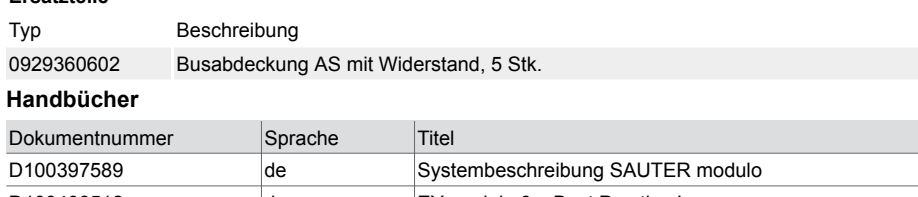

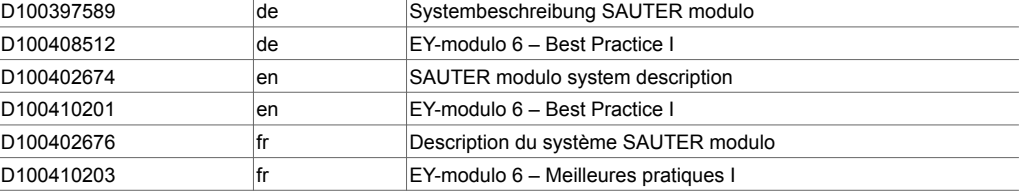

### **Funktionsbeschreibung**

Die Systemfamilie modulo 6 umfasst eine Reihe von kommunikativen Automationsstationen, I/O- und COM-Module zur Gebäudeautomation über IP-Netzwerke, basierend auf dem BACnet-Standard. Mit dem IP‑Koppler modu612‑LC können IO- und COM-Module dezentral installiert werden. Die Daten werden zwischen dem IP‑Koppler und der zugehörigen modulo 6 Automationsstation über das IP‑Netzwerk ausgetauscht. Die Kommunikation mit einer Automationsstation basiert auf dem Client-

*<sup>3)</sup> Erklärung der Abkürzungen im Abschnitt «Weiterführende Informationen» des Produktdatenblatts und im Anhang der Produktkataloge von SAUTER*

Server-Prinzip, bei dem die Station die Rolle des Servers übernimmt. Die Übertragung von neuen Werten erfolgt bei Schwellenüberschreitung. Zusätzlich werden alle Werte der Reihe nach einzeln periodisch abgefragt.

Der integrierte Webserver moduWeb Unity eignet sich für die Inbetriebsetzung und Wartung des Geräts.

Mit Hilfe der leistungsstarken Programmierumgebung CASE Suite und den verfügbaren Funktionsbibliotheken können sowohl Standardaufgaben der Gebäudeautomation erfüllt werden als auch komplexe Projekte mit Integration von Subsystemen über IP/Netzwerk oder Feldbusse erstellt werden. Die Programmierung erfolgt für die assoziierte modulo 6 Automationsstation, die alle vernetzten Datenpunkte als BACnet-Objekte abbildet.

COM-Module können an dem IP‑Koppler angeschlossen werden und unterstützen die Integration über Modbus- oder M-Bus-Schnittstellen von speziellen Aktoren, Sensoren, Bediengeräten oder Subsystemen.

Über die Bluetooth-Schnittstelle und mit der SAUTER App kann der IP‑Koppler vorkonfiguriert werden.

Spezielle Normen wie IEC 61508, IEC 61511, IEC 61131-1 und IEC 61131-2 wurden bei der Entwicklung nicht berücksichtigt.

#### **Bestimmungsgemässe Verwendung**

Dieses Produkt ist nur für den vom Hersteller vorgesehenen Verwendungszweck bestimmt, der in dem Abschnitt «Funktionsbeschreibung» beschrieben ist.

Hierzu zählt auch die Beachtung aller zugehörigen Produktvorschriften. Änderungen oder Umbauten sind nicht zulässig.

#### **Nicht bestimmungsgemässe Verwendung**

Das SAUTER modulo 6 System verfügt über keine funktionale Sicherheit und ist nicht ausfallsicher. MTTF-, MTBF-, MTTR-Daten liegen nicht vor.

- Das Produkt ist nicht geeignet:
- für Sicherheitsfunktionen
- in Beförderungsmitteln und Lagereinrichtungen nach Verordnung 37/2005
- als Messgerät nach EU-Messgeräterichtlinie 2014/32/EU
- im Aussenbereich und in Räumen mit Kondensationsgefahr
- auf Transportmitteln, z. B. Schiffen.

### **Projektierungs- und Montagehinweise**

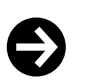

# **Hinweis**

Montage und Anschluss des Moduls dürfen nur von Elektrofachkräften durchgeführt werden. Zugang von Laien verhindern.

Das modu612‑LC wird mittels einer Hutschiene (EN 60715) in einem Schaltschrank montiert.

Es ist darauf zu achten, dass der Einbau nicht in direkter Nähe von Leistungsschützen, Frequenzumrichtern oder anderen EMV-Störquellen erfolgt. SAUTER empfiehlt generell den Einbau in einem separierten DDC‑Schaltschrankfeld. Bei der Installation muss zusätzlich eine externe, primäre Trennvorrichtung vorhanden sein. Das Anschliessen darf nur in spannungslosem Zustand durchgeführt werden. Alle Betriebsmittel werden über steckbare Federzugklemmen angeschlossen. Beim Anschluss der Stromversorgung muss auch die Schutzerde an der entsprechenden Klemme angeschlossen werden (Schutzklasse I).

Weitere Empfehlungen finden Sie im Dokument «EY-modulo6 − Best Practice I».

Die Kommunikationsverkabelungen sind fachgerecht und gemäss Vorgaben der Normen EN 50174‑1, EN 50174‑2 und EN 50174‑3 vorzunehmen. Kommunikations- und Betriebsmittelverkabelungen müssen von den strom- bzw. leistungsführenden Verkabelungen getrennt sein.

Für die Ethernet-Verbindung zur Automationsstation wird Cat.6A mit S/FTP-Abschirmung empfohlen. Lokale Vorschriften bezüglich der Installation, Anwendung, Zugang, Zugangsberechtigung, Unfallverhütung, Sicherheit, Abbau und Entsorgung müssen berücksichtigt werden. Des Weiteren müssen Installationsnormen wie EN 50178, EN 50310, EN 50110, EN 50274 und EN 61140 eingehalten werden.

#### **Signale und Latenz**

Die Ethernet-Verbindung zwischen dem IP‑Koppler und der Automationsstation führt zu einer zusätzlichen Latenzzeit. Diese kann in einigen Fällen für die Anwendung kritisch sein. Beispielsweise können digitale Signale über 2 Hz nicht sicher erkannt werden.

#### **Busabdeckung**

Das modu612‑LC wird mit einer Busabdeckung geliefert. Diese muss auf der rechten, freien Seite angebracht werden, entweder an dem IP‑Koppler oder am letzten I/O- oder COM-Modul.

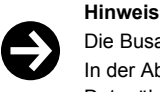

Die Busabdeckung muss immer montiert werden.

In der Abdeckung ist ein Abschlusswiderstand eingebaut, der zur Vermeidung von Signalreflexionen und Datenübertragungsstörungen dient. Die Abdeckung schützt ausserdem die Federkontakte vor Kurzschluss und Beschädigungen.

Weitere Angaben zur Montage und Installation, siehe Montagevorschrift des IP‑Kopplers.

#### **Stromversorgung**

Das Gerät ist zum Betrieb mit 24 V Gleichspannung geeignet. Der Betrieb mit dem Schaltnetzteil EY‑PS 031 wird empfohlen, da es optimal auf das modu612‑LC abgestimmt ist. Erforderlich ist die Verwendung einer doppelt isolierten Stromversorgung.

Durch den Gleichstrombetrieb entsteht die geringste Verlustleistung und Wärmeentwicklung. Somit wird die Lebensdauer verlängert und der Eigenverbrauch des Geräts minimiert.

Die maximale Stromtragfähigkeit der Anschlussklemmen ist einzuhalten, dazu ist eine externe Absicherung zwingend notwendig. Bei Einsatz eines strombegrenzten Netzteils wie z. B. EY‑PS 031 kann auf eine Absicherung im sekundären Stromkreis verzichtet werden. Die notwendige Absicherung des Primärstromkreises am 24‑V‑Netzteil ist den Herstellerangaben zu entnehmen.

Zur Dimensionierung der Spannungsquelle wird die maximale Stromaufnahme des modu612‑LC sowie aller angeschlossenen Geräte addiert. Bei der Wahl der Spannungsquelle bzw. des Schaltnetzteils sollte eine Reserve von mindestens 15% berücksichtigt werden.

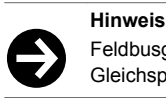

Feldbusgeräte und andere Geräte, wie die Automationsstationen, sollten nicht von derselben 24-V-Gleichspannungsquelle versorgt werden.

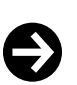

#### **Empfehlung**

Um die EMV-Störfestigkeit gegen Burst-Störungen zu erhöhen, kann ein Mantelwellenfilter (z. B. Würth Klappferrit 74271132) an der Speiseleitung angebracht werden.

#### **Erdung**

Der Erdanschluss am modu612‑LC gilt als Schutzerde und muss aus Sicherheits- und EMVtechnischen Gründen immer an Erde angeschlossen werden.

Das Erden erfolgt ausschliesslich an den Schutzleiterklemmen der modu6-Geräte. Signalmasseklemmen dürfen nicht geerdet werden. MM und Leiter der 24‑V‑Netzteile sind nicht zu erden.

### **Produktdatenblatt** 1.1 91.156

### **Reset-Taste**

Das Zurücksetzen des modu612‑LC in den Werkszustand ist über die Reset-Taste möglich. Die Reset-Taste muss mindestens 10 Sekunden gedrückt bleiben. Die LED-Anzeige wechselt zwischen Grün, Rot und Orange bis das Gerät zurückgesetzt und/oder neu gestartet ist.

Wenn die Reset-Taste weniger als 10 Sekunden gedrückt wird, erfolgt nur ein Neustart.

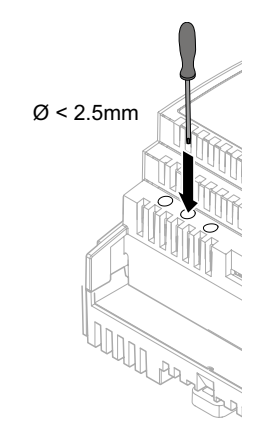

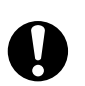

**ACHTUNG!**

Beim Betätigen der Reset-Taste werden sämtliche Einstellungen und Daten im Gerät unwiederbringlich gelöscht.

### **LED-Anzeige**

Die folgenden Betriebszustände des IP‑Kopplers werden angezeigt:

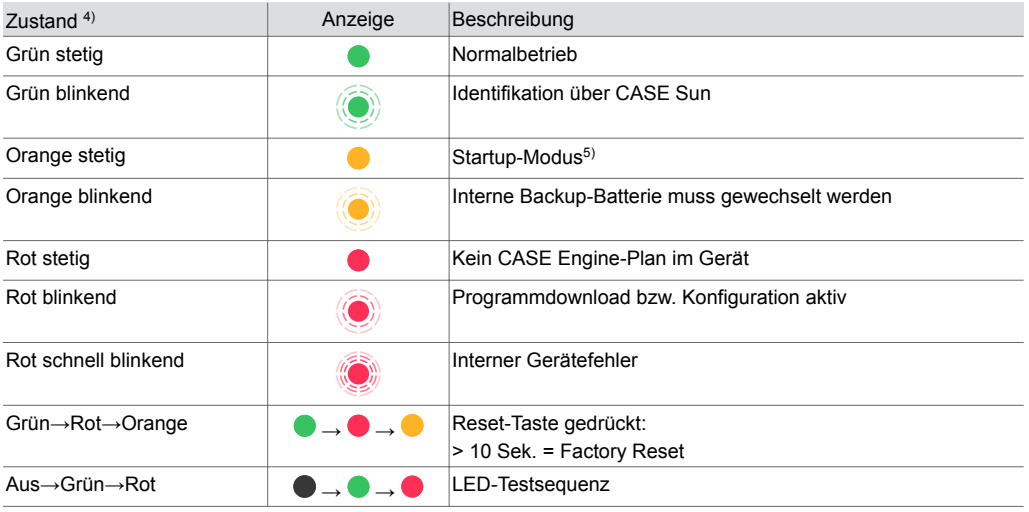

### **Programmierung und Parametrierung**

Das komplette Anwenderprogramm (Engine Plan) und die verschiedenen Parametrierungen (BACnet-Objekte, Bilder für moduWeb Unity etc.) werden mittels CASE Suite erstellt. Der Engine Plan wird für die modulo 6 Automationsstation erstellt und in diese geladen. Die notwendigen Konfigurationsdaten werden dann von der Automationsstation an das modu612‑LC übertragen. Alle Geräte (Automationsstation und IP‑Koppler) müssen angeschlossen und funktionsfähig sein, damit die Übertragung vollständig erfolgt.

Das modu612‑LC muss für die Kommunikation in einem Ethernet-Netzwerk konfiguriert werden. Alle Einstellungen, wie IP-Adresse, Subnet-Maske, Gateway und die Verlinkung mit der Automationsstation, werden via CASE Sun parametriert. Eine automatische Konfiguration über DHCP-Server ist ebenfalls möglich.

Um das modu612‑LC in einem Netzwerk visuell zu identifizieren, kann via Inbetriebnahmetool CASE Sun die Run/Fault-LED in Blink-Modus gesetzt werden.

*4) LED blinkend: 500 ms ein, 500 ms aus LED schnell blinkend: 100 ms ein, 100 ms aus LED-Testsequenz: 1 Sek. Aus > 1 Sek. Grün > 1 Sek. Rot*

*<sup>5)</sup> Während des Startup-Prozesses leuchtet es kurz rot, dann grün und wieder orange.*

Das modu612‑LC enthält ein schnelles Betriebsprogramm. Dieses liest sämtliche Eingänge ein, überträgt diese zur Automationsstation, empfängt neue Werte von der Automationsstation und aktualisiert die Ausgänge.

### **Initialisierung**

Die Initialisierung des modu612‑LC kann vor dem Download mit CASE Sun ausgeführt werden.

### **Firmware/Update**

Das modu612‑LC wird mit aktueller Firmware ausgeliefert. Falls während der Inbetriebnahme ein Firmware-Update verfügbar ist, kann es direkt via Netzwerk mit CASE Sun installiert werden. Bei einem aktiven Update blinkt die LED-Anzeige rot.

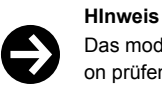

Das modu612‑LC nur mit aktueller Firmware in Betrieb setzen. Vor Inbetriebsetzung die Firmware-Version prüfen und ggf. ein Update durchführen. Verwenden Sie die gleiche Firmware-Version für den IP‑Koppler und für die Automationsstation.

Die Version der installierten Firmware kann via CASE Sun ausgelesen werden.

# **moduWeb Unity**

Der eingebettete Webserver moduWeb Unity ist ab Werk verfügbar für die Konfiguration des modu612‑LC (Menüpunkt «System»), z. B.

- Benutzerverwaltung
- IP-Einstellungen
- Sicherheitseinstellungen
- Lizenzierung
- Diverse Systeminformationen

### **Interne Uhr**

Im modu612‑LC ist eine Echtzeituhr (Real Time Clock, RTC) integriert. Die Zeitsynchronisation erfolgt automatisch über die Automationsstation.

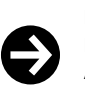

#### **Hinweis**

Korrekte Zeit- und Datumsangaben sind für die verschlüsselte Kommunikation entscheidend. Falsche Angaben führen zu einer Ablehnung beim Versuch, eine verschlüsselte Kommunikation aufzubauen.

#### **Batterie**

Eine Lithiumbatterie (steckbare Knopfzelle) stellt sicher, dass bei einem Spannungsausfall Datum und Uhrzeit erhalten bleiben.

Die Batterie sollte nach fünf bis zehn Jahren erneuert werden. Beim Batteriewechsel geht die aktuelle Zeit der internen Uhr verloren und muss neu eingestellt werden. Kontaktieren Sie ggf. den SAUTER Service für einen Austausch der Batterie.

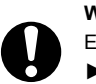

### **WARNUNG!**

Explosionsgefahr, wenn die Batterie beim Erneuern kurzgeschlossen wird.

- ►Nur eingewiesenes Fachpersonal darf den Austausch durchführen.
- ►Die Anweisungen in der Montagevorschrift des Geräts befolgen.
- ►Batterie nur im spannungslosen Zustand der Automationsstation austauschen.
- ►Nur isoliertes Werkzeug benutzen.

### **Technische Daten Batterie**

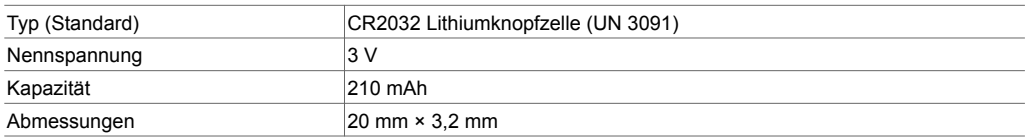

### **Verhalten bei Netzausfall**

Netzunterbrechungen bedeuten für das Gerät ein geordnetes Ausschalten. Bei Netzspannungswiederkehr erfolgt das Einschalten nach Prioritäten. Die Verhaltensweise beim Ausund Einschalten wird durch das Gerät selbständig definiert.

Bei Ausfall der modulo 6 Automationsstation oder Unterbrechung der Kommunikation zwischen der Automationsstation und dem modu612 LC werden die am IP‑Koppler angeschlossenen Ausgänge auf die im Plan definierten Standardwerte gesetzt (sofern eine Konfiguration geladen ist). Die Standardwerte werden auch beim Neustart des modu612‑LC gesetzt, bis die Kommunikation mit der Automationsstaion aufgebaut ist.

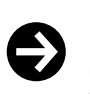

**Hinweis**

Netzausfälle, die am Schaltnetzteil EY‑PS031 primärseitig (230 VAC) kürzer als 100 ms dauern, werden ohne Ausschaltung oder anderweitige Konsequenzen überbrückt. Die Anlage wird im Normalbetrieb weitergeführt.

Bei Unterbrechung der Stromversorgung von einem modu601‑LC, welche die Integrität des I/O-Bus verändert, wird der I/O-Bus neu synchronisiert. Die Module, die von der Automationsstation noch erreichbar sind, sind ungefähr fünf Sekunden ausser Betrieb und danach wieder in Betrieb. Das geschieht bei Stromausfall und bei Stromrückkehr. Nach der Stromrückkehr sollen alle Module in Betrieb sein.

Bei Neustart einer Automationsstation muss zwingend die Speisung der modu601‑LC bereits vorhanden sein.

### **Erweiterungsmöglichkeiten**

Zur Erweiterung des Systems können zusätzliche I/O- und Kommunikationsmodule (CM) eingesetzt werden. Die Module werden auf der rechten Seite des IP‑Kopplers angereiht und dadurch über die I/O-Bus-Federkontakte verbunden.

Der IP‑Koppler erkennt automatisch die verbundenen Module auf dem I/O-Bus. Die Modul-Zuweisung und die Belegung der Ein- bzw. Ausgänge muss zusätzlich durch die CASE Engine-Software in der Automationsstation durchgeführt werden.

Die Anzahl lokal ansteckbarer Module ist auf 10 begrenzt. Bis zu zwei zusätzliche Zeilen können mittels modu602‑LC Kopplungskit angelegt werden.

#### **Maximale Skalierung pro Automationsstation**

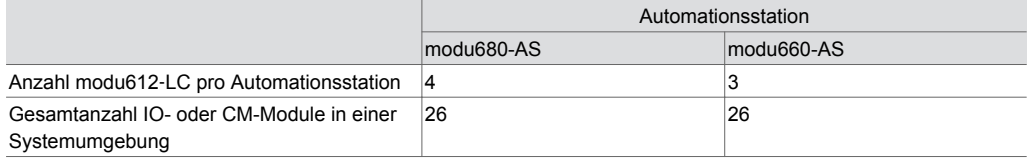

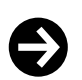

#### **Hinweis**

Die Anzahl der IO- oder CM-Module sowie die Anzahl der modu612‑LC, die mit einer Automationsstation verknüpft werden können, ist abhängig vom Limit der Datenpunkte bzw. BACnet-Objekte der Automationsstation sowie vom effektiven Datenverkehr, der generiert wird.

Die Busabdeckung, die mit dem IP‑Koppler geliefert wird, muss am letzten Modul angelegt werden. Pro IP‑Koppler können maximal zwei COM-Module (modu6\*\*CM) eingesetzt werden. Die COM-Module sind zwingend auf den Plätzen 1 bis 2 einzusetzen.

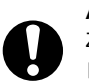

# **ACHTUNG!**

Zerstörung der Elektronik!

►I/O-Module nur in spannungslosem Zustand des IP‑Kopplers hinzufügen bzw. entfernen.

►Die Strombelastung von maximal 1300 mA der Station darf nicht überschritten werden. Dies muss vorab bei der Projektierung sichergestellt werden.

Die maximale Strombelastung beinhaltet die Summe aller angeschlossenen Geräte inkl. der I/O-Module und Bedieneinheiten.

Die Angaben zur Stromaufnahme der einzelnen I/O-Module, Bedien- und Signalisierungseinheiten sind aus den jeweiligen Produktdatenblättern zu entnehmen.

### **Lokale Bedienung (Webserver, SAUTER App)**

Der IP‑Koppler kann über die Bluetooth-Schnittstelle seinen Konfigurationsszustand auf einem kompatiblen Mobilgerät mit der SAUTER modulo 6 App anzeigen. Zusätzlich kann ein IPnetzwerkfähiges Gerät über einen Webbrowser, der Standard-HTML5 unterstützt, an moduWeb Unity angemeldet werden und die Konfiguration visualisieren und anpassen.

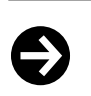

**Hinweis** Die lokale Bedienungsebene des Produkts ist als Not-Bedienungsebene gemäss Maschinenrichtlinie

2006/42/EU ungeeignet. Die Norm EN ISO 13849‑1 wurde nicht berücksichtigt. Ggf. muss die Installation einer lokalen Not-Bedienung anlagenseitig erfolgen.

### **Zugriffsicherheit**

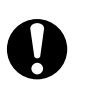

**ACHTUNG!**

Vorrang-Bedieneinheiten können ihre Vorrangfunktion verlieren.

►Den Zugang zur lokalen Bedienungsebene (inkl. mittels Apps) vor Ort einschränken.

►Bei der Planung und Risikoanalyse der Anlage die Zugriffssicherheit berücksichtigen.

#### **Kanal- und Klemmenbelegung**

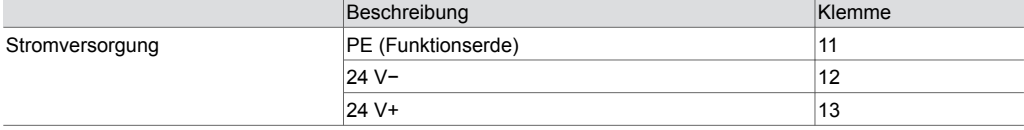

#### **Schutzmechanismen auf Applikationsebene**

Der IP‑Koppler verfügt in Kombination mit der modulo 6 Automationsstation über folgende Schutzmechanismen:

#### **Prozessmanager**

Produktive Prozesse haben Vorrang gegenüber anderen Prozessen wie Webserver-Kommunikation, REST API- und BT-Schnittstelle. Die regelungstechnischen Prozesse der Gebäudeautomation sind immer prioritär.

### **Zugriffsberechtigung**

Der Zugriff auf den Webserver, die API- und BT-Schnittstelle ist mit Benutzername und Passwort geschützt. Bei der ersten Anmeldung auf dem Webserver muss das Standardpasswort geändert werden. Benutzerverwaltung und Einstellung der Zugriffsberechtigungen liegen in der Verantwortung des Anlagenbetreibers. Ein Auto-Logout bzw. die Dauer eines Logins können eingerichtet werden.

Die physikalischen Schnittstellen USB, LAN und SD können mit CASE Sun oder über den Webserver von berechtigten Benutzern aktiviert oder deaktiviert werden.

### **Funktionale Sicherheit**

Die modulo 6 Produktreihe ist ungeeignet für Anlagen bzw. Anwendungen, die eine funktionale Sicherheit benötigen (Softwareklasse A). Die modulo 6 Produkte verfügen über keine SIL-Klasse und sind nicht ausfallsicher.

### **Datensicherheit**

Zusammen mit einem Building Data Integrity Manager (z. B. modu615-BM) werden die Projektdaten mit patentierter Blockchain-Technologie nach deren Integrität periodisch überprüft.

Über die Reset-Taste ist ein Werksreset möglich, der alle Einstellungen und Zertifikate (für TLS) löscht.

### **Kommunikationssicherheit**

Die Internetkommunikation wird verschlüsselt, wenn technisch möglich. Die Protokolle HTTPS und SMTP sind z. B. verschlüsselt.

Das System lässt nur die Kommunikation über autorisierte Ports zu. Alle anderen Ports sind durch die On-board-Firewall gesperrt. Ausserdem kann eine Autorisierungsliste mit zugelassenen Geräten erstellt werden.

### **Firmware-Update**

Nur von SAUTER signierte Firmware-Updates können installiert werden.

## **Weiterführende Informationen**

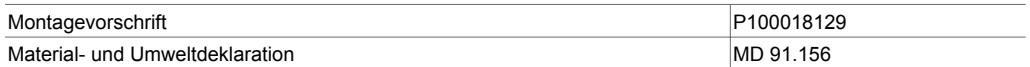

# **Verwendete Abkürzungen**

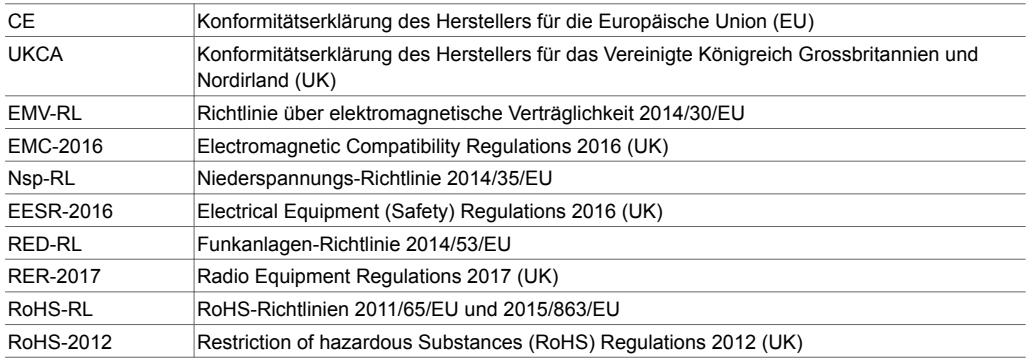

### **Entsorgung**

Bei einer Entsorgung ist die örtliche und aktuell gültige Gesetzgebung zu beachten. Weitere Hinweise zu Material und Werkstoffen entnehmen Sie bitte der Material- und Umweltdeklaration zu diesem Produkt.

# **Anschlussplan**

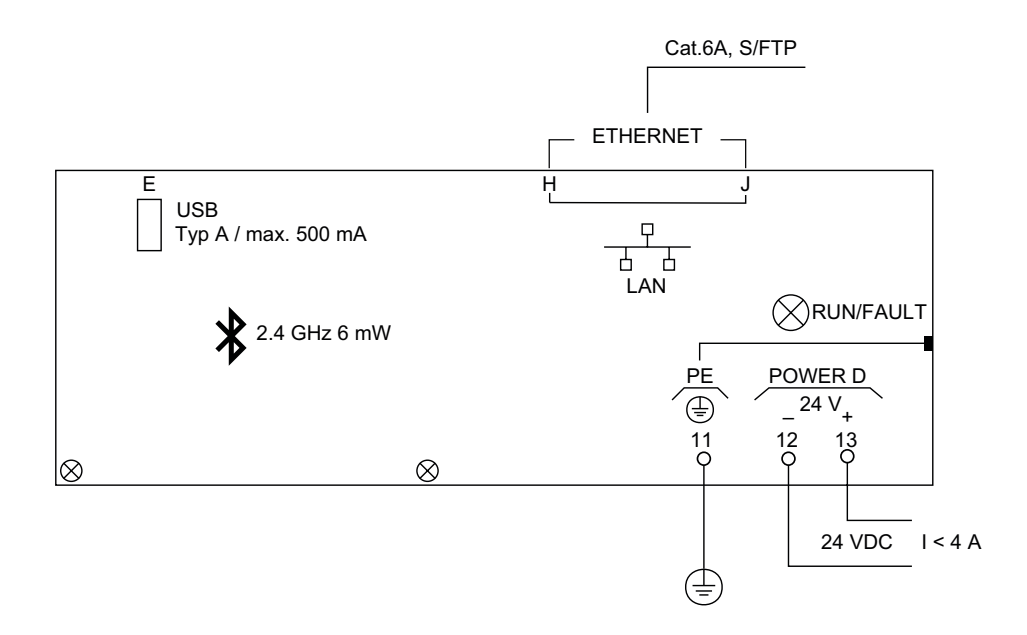

### **Massbild**

Alle Masse in Millimeter.

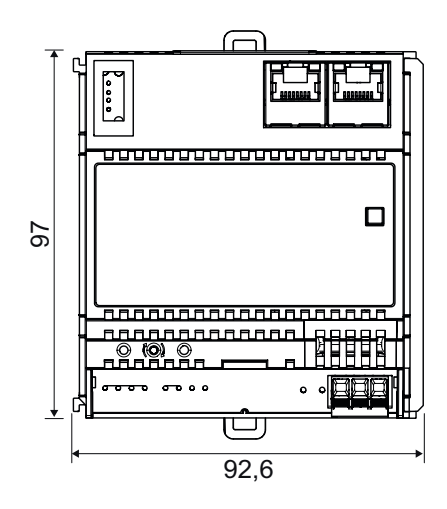

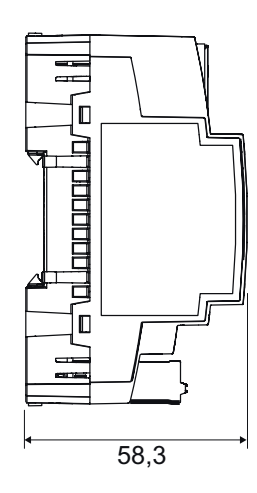

Fr. Sauter AG Im Surinam 55 CH-4058 Basel Tel. +41 61 - 695 55 55 www.sauter-controls.com